EGIN GABE DAUDEN ORDAINKETAK EGITEKO ARGIBIDEAK, BANKU ORDAINAGIRIAREN BITARTEZ ORDAINKETA PASABIDEA ERABILITA

Helbide honetara sartzen gara<https://euskadi.net/nireordainketa> eta pantaila hau agertzen zaigu.

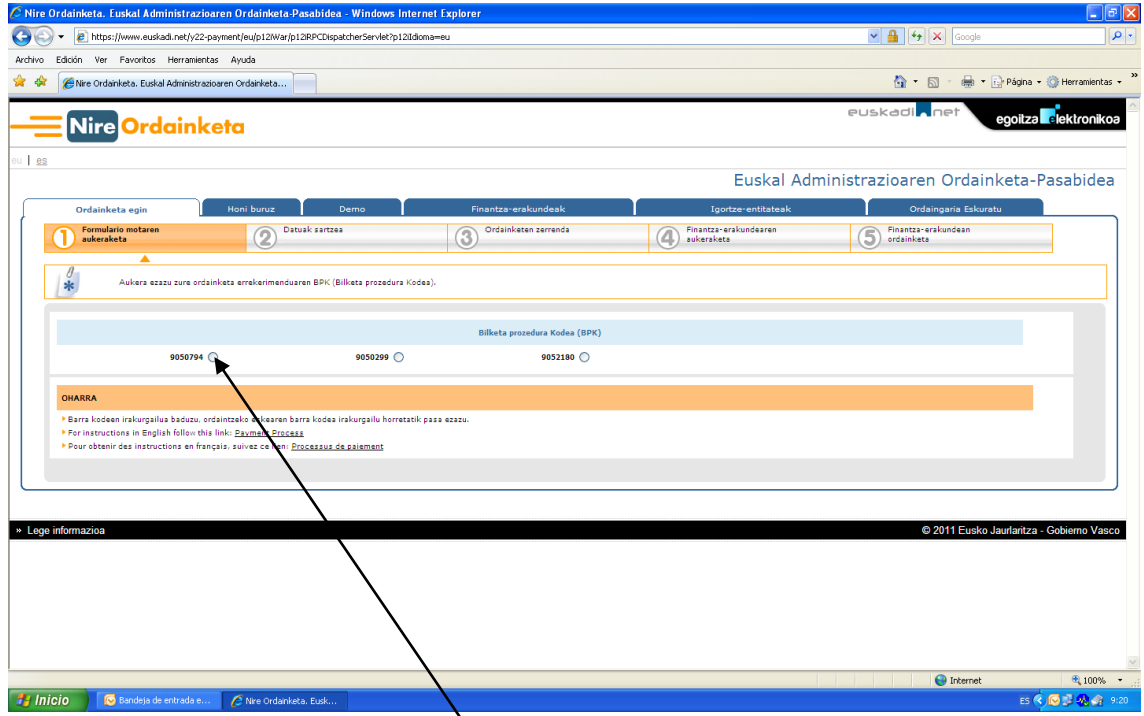

Hemen lehenengo aukera hautatu behar da beti eta honek hurrengo pantailara garamatza.

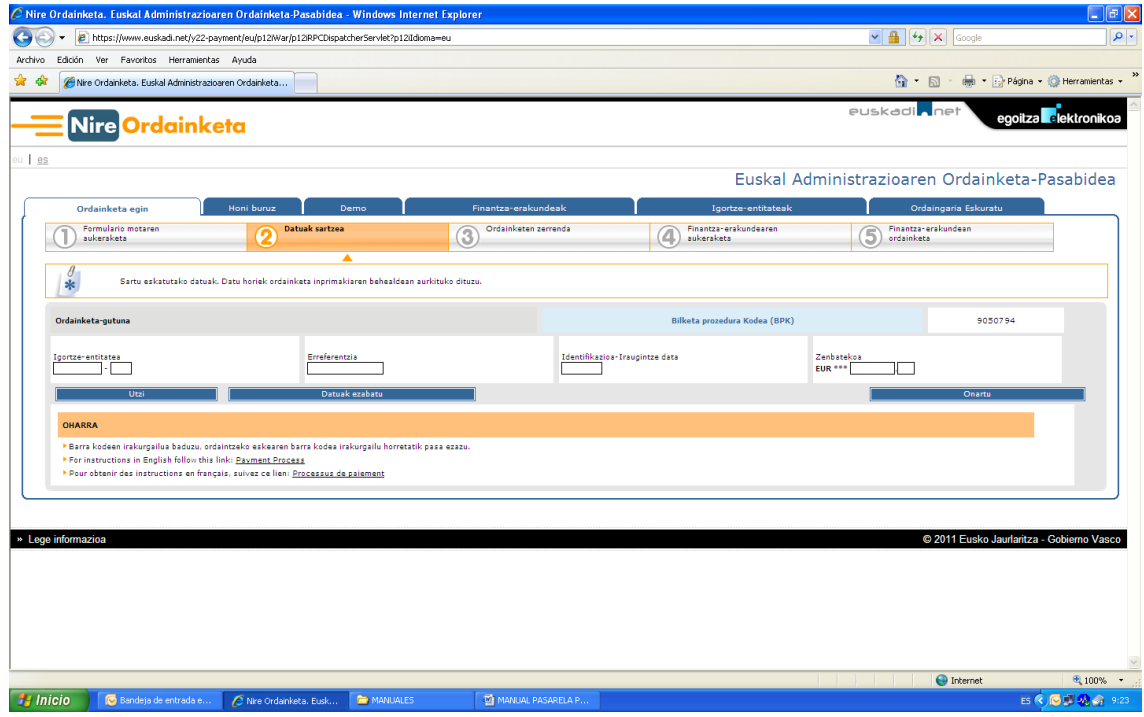

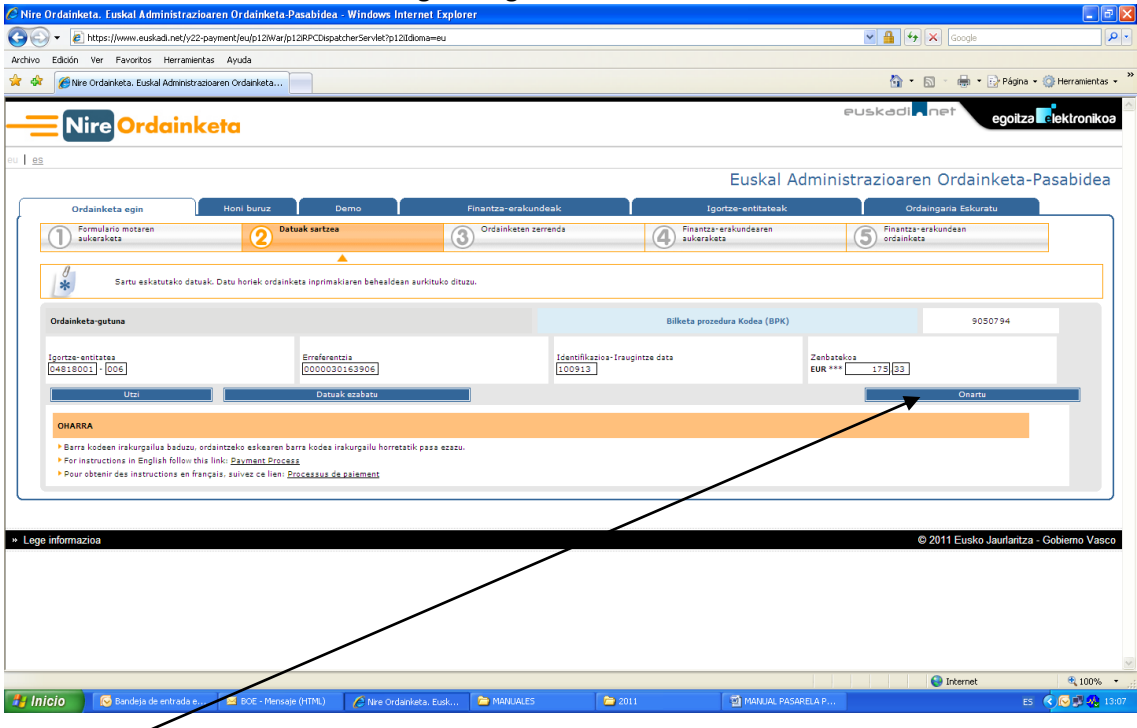

## Hemen ikasleari bidalitako ordainagirian agertzen diren datuak sartzen dira

Onartu aukera hautatzen da eta beste pantaila bat agertzen da, non ordaindu gabe dauden ordainagiriak ikusten ditugun.

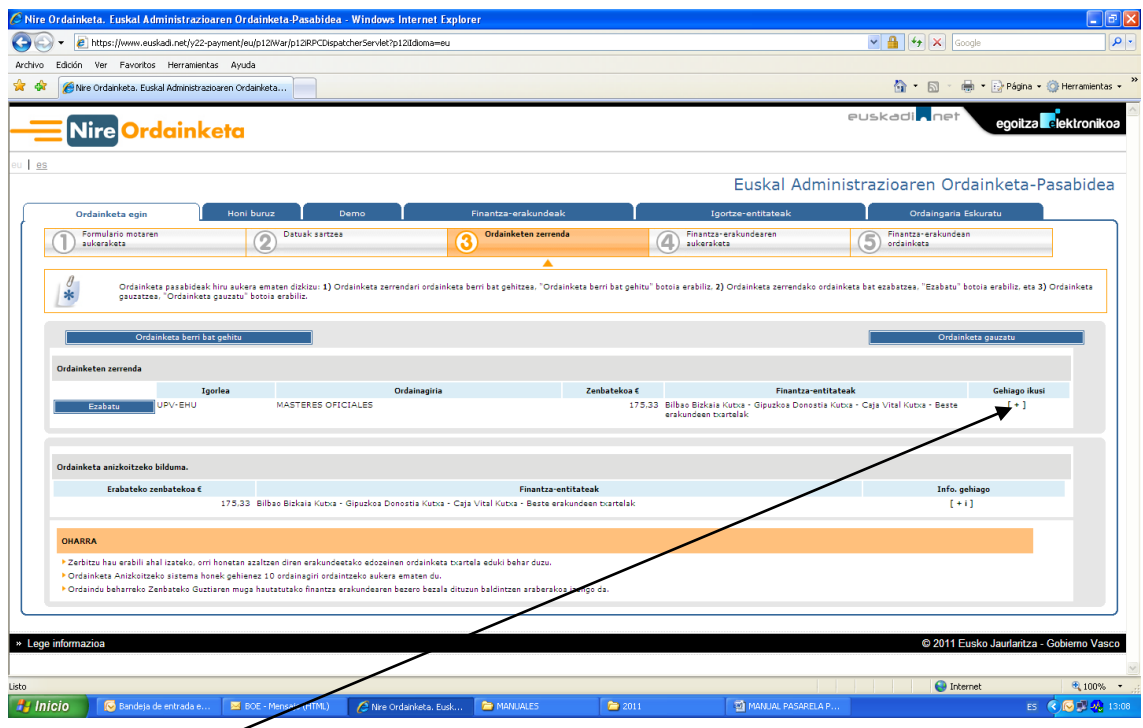

Hemen, [+] hautatuz gero, ordainketa bakoitzaren informazio zehatza ikusiko dugu, hurrengo pantailan ikus daitekeenez.

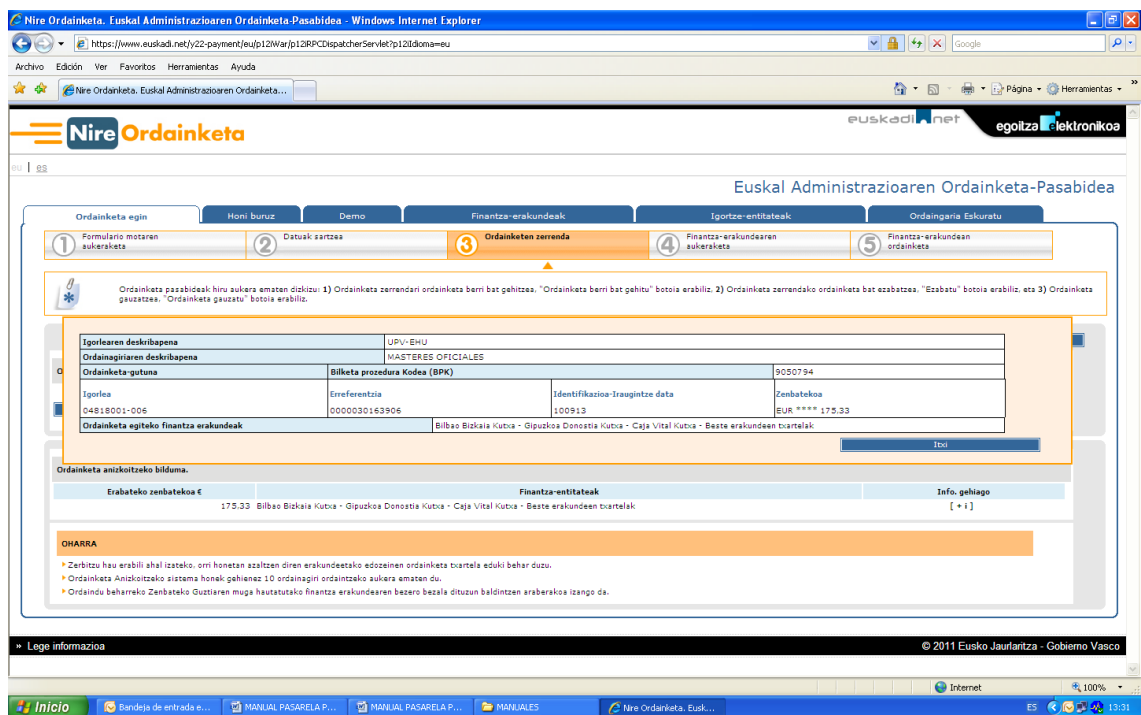

Ordainketa egiteko, zerrenda agertzen den pantailan, ordainketa egiteko aukera hautatzen dugu.

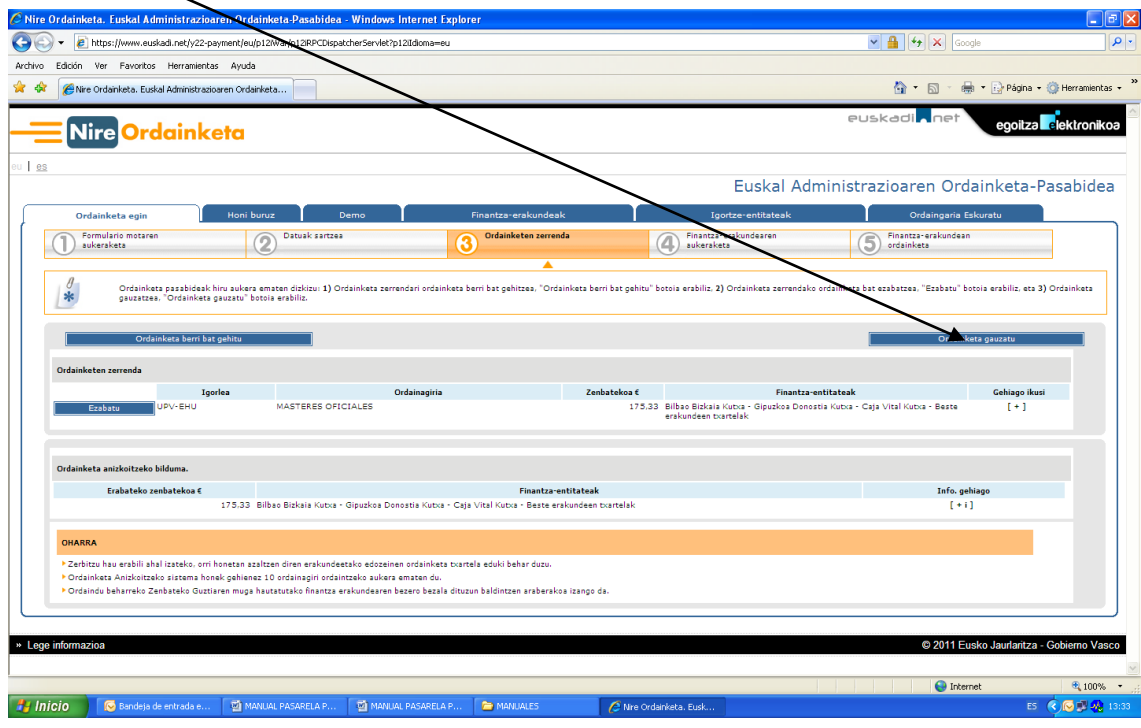

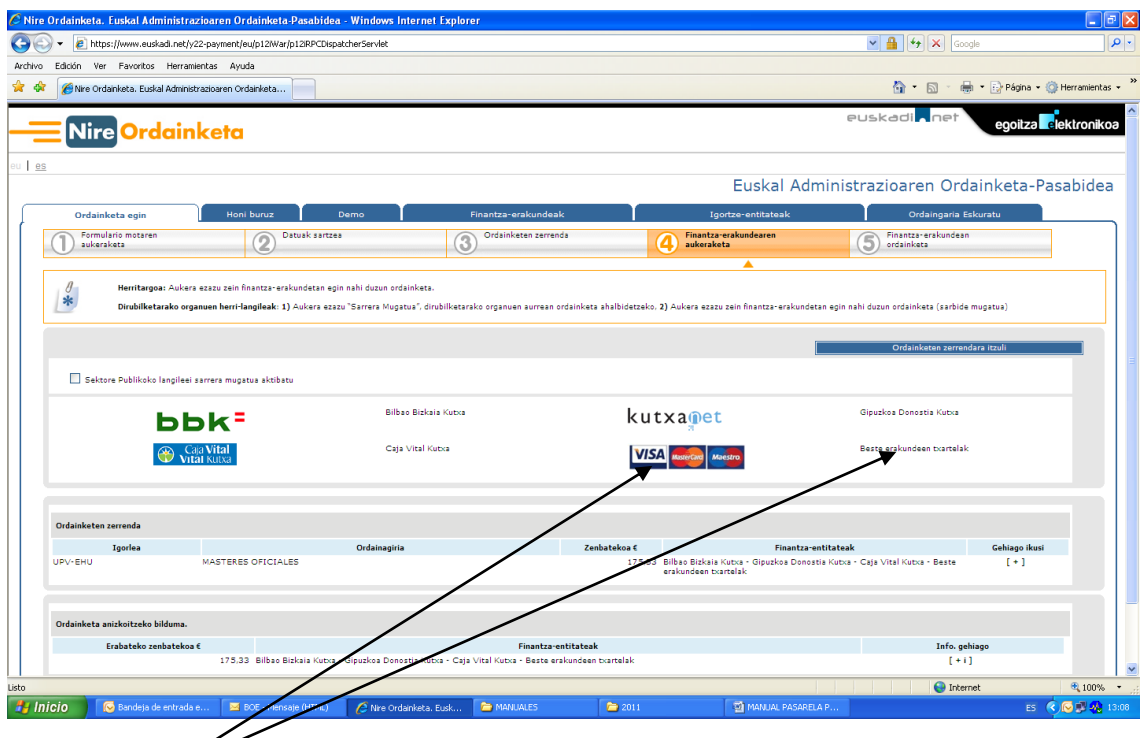

Hurrengo pantailan ordainketa egiteko aukerak agertzen dira

Ikasleak nahi duena aukeratzen du eta hurrengo pantaila agertzen da kasu guztietan

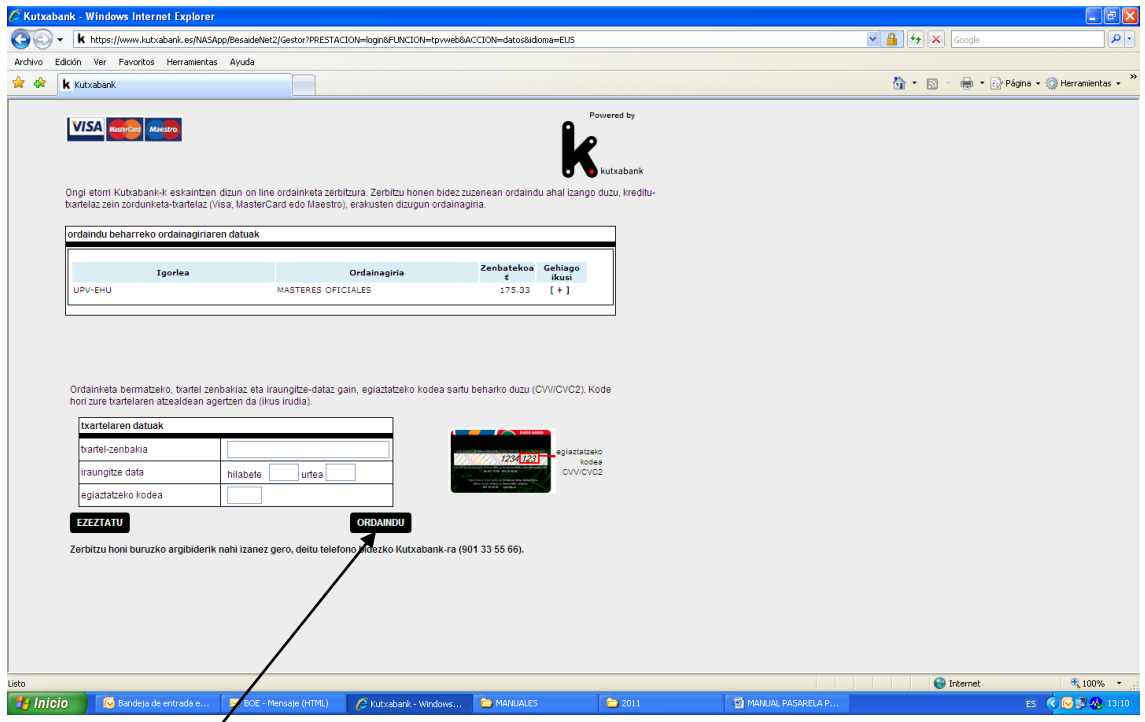

Ordainketa egiteko erabiliko den txartelaren datuak sartzen dira eta Ordaindu teklan klik egiten da.

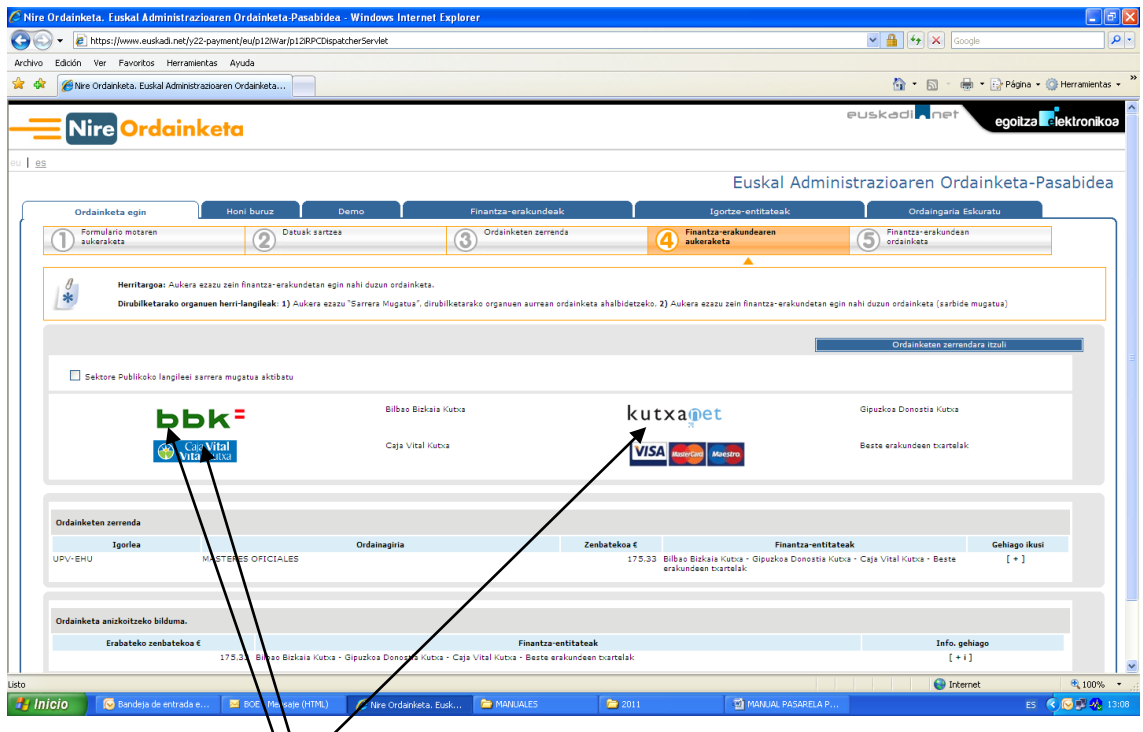

Haututako aukera kutxa bat baldin bada, beheko beste pantaila hau agertzen da eta ikasleak horietako batean konturen bat balu, bertatik egin lezake. Kasu honetan aukera biren artean hautatu behar da: kutxen online bankaren bidez (bezeroa izan behar zara) edo kreditu txartelaren bidez.

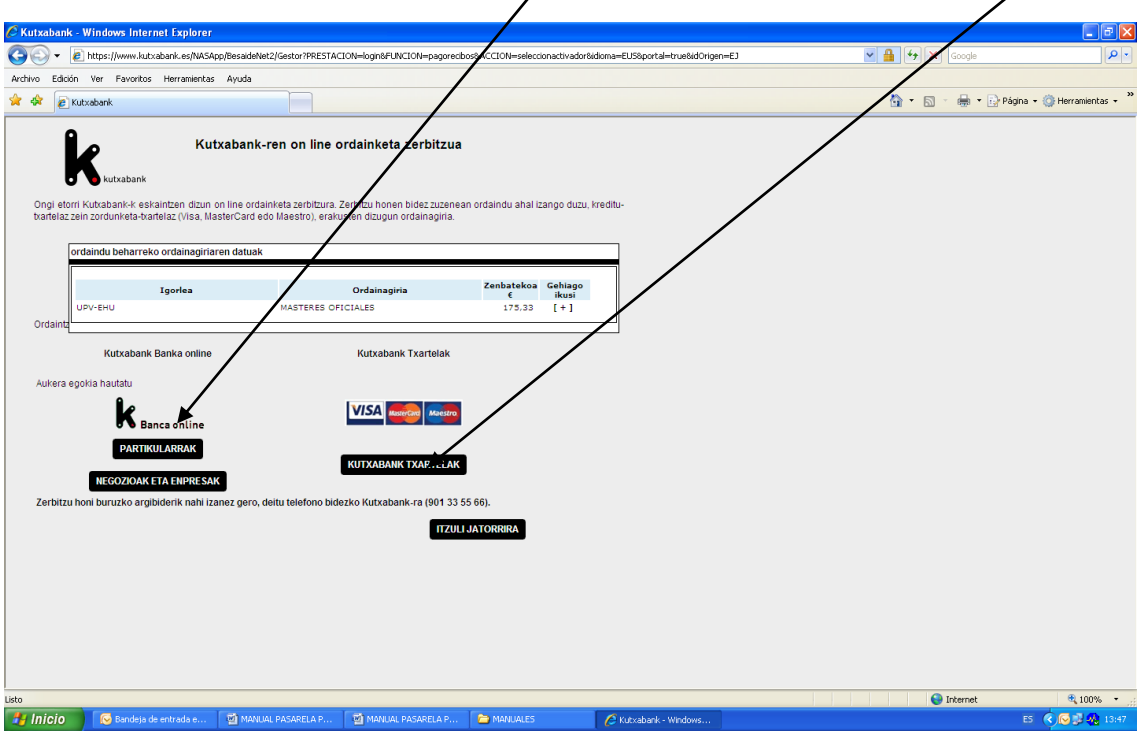